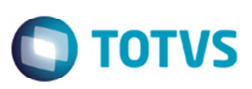

# **Código do Emitente da Nova Integração Protheus e SIGAGFE**

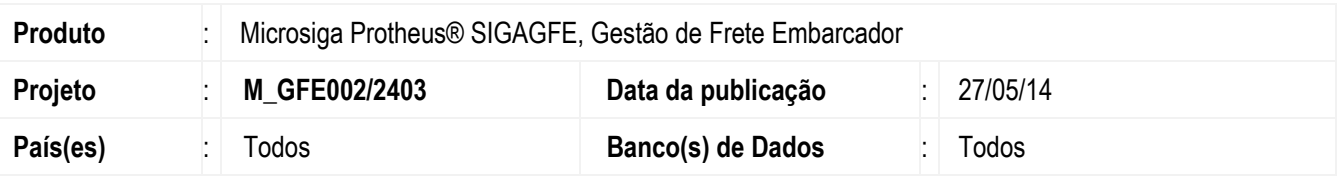

Implementada a melhoria para permitir a integração individual dos clientes, fornecedores e transportadores cadastrados no Protheus® com um mesmo CNPJ ou CPF ou sem CNPJ ou CPF informados.

Permitir a alteração de CNPJ e CPF dos clientes, fornecedores e transportadores no Protheus®, quando o SIGAGFE estiver habilitado, e possibilitar a identificação dos emitentes no SIGAGFE por intermédio do código e código de loja dos cadastros correspondentes do ERP Protheus.

Implementada a tela Filial x Emitentes, que apresenta uma lista de filiais cadastradas no Sistema, para informar qual o emitente correspondente da filial no GFE.

### **Importante**

Esta melhoria depende de execução do *update* de base **U\_GFE11I19** e **GFEFIX08**, conforme **Procedimentos para Implementação**.

## **Procedimento para Implementação**

O sistema é atualizado logo depois da aplicação do pacote de atualizações (*Patch*) deste chamado.

### **Importante**

Antes de executar o compatibilizador informe o **U\_GFE11I19** e **GFEFIX08** é imprescindível:

- a) Realizar o *backup* da base de dados do produto que será executado o compatibilizador (diretório **PROTHEUS\_DATA\DATA**, se versão 10, ou \**PROTHEUS11\_DATA\DATA**, se versão 11) e dos dicionários de dados SXs (diretório **PROTHEUS\_DATA\_SYSTEM**, se versão 10, ou **\PROTHEUS11\_DATA\SYSTEM**, se versão 11).
- b) Os diretórios acima mencionados correspondem à **instalação padrão** do Protheus, portanto, devem ser alterados conforme o produto instalado na empresa.
- c) Essa rotina deve ser executada em **modo exclusivo**, ou seja, nenhum usuário deve estar utilizando o sistema.
- d) Se os dicionários de dados possuírem índices personalizados (criados pelo usuário), antes de executar o compatibilizador, certifique-se de que estão identificados pelo *nickname*. Caso o compatibilizador necessite criar índices, irá adicioná-los a partir da ordem original instalada pelo Protheus, o que poderá sobrescrever índices personalizados, caso não estejam identificados pelo *nickname*.
- e) O compatibilizador deve ser executado com a **Integridade Referencial desativada\***.

 $\bullet$ 

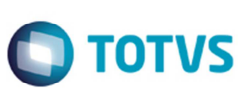

#### **Atenção**

**O procedimento a seguir deve ser realizado por um profissional qualificado como Administrador de Banco de Dados (DBA) ou equivalente!** 

**A ativação indevida da Integridade Referencial pode alterar drasticamente o relacionamento entre tabelas no banco de dados. Portanto, antes de utilizá-la, observe atentamente os procedimentos a seguir:** 

- i. No **Configurador (SIGACFG)**, veja **se a empresa utiliza** Integridade Referencial, selecionando a opção **Integridade/Verificação (APCFG60A)**.
- ii. Se **não há** Integridade Referencial **ativa**, são relacionadas em uma nova janela todas as empresas e filiais cadastradas para o sistema e nenhuma delas estará selecionada. Neste caso, **E SOMENTE NESTE, não é necessário** qualquer outro procedimento de **ativação ou desativação** de integridade, basta finalizar a verificação e aplicar normalmente o compatibilizador, conforme instruções.
- iii. **Se há** Integridade Referencial **ativa** em **todas as empresas e filiais**, é exibida uma mensagem na janela **Verificação de relacionamento entre tabelas**. Confirme a mensagem para que a verificação seja concluída, **ou**;
- iv. **Se há** Integridade Referencial **ativa** em **uma ou mais empresas**, que não na sua totalidade, são relacionadas em uma nova janela todas as empresas e filiais cadastradas para o sistema e, somente, a(s) que possui(em) integridade está(arão) selecionada(s). Anote qual(is) empresa(s) e/ou filial(is) possui(em) a integridade ativada e reserve esta anotação para posterior consulta na reativação (ou ainda, contate nosso Help Desk Framework para informações quanto a um arquivo que contém essa informação).
- v. Nestes casos descritos nos itens **"iii"** ou **"iv", E SOMENTE NESTES CASOS**, é necessário **desativar** tal integridade, selecionando a opção **Integridade/ Desativar (APCFG60D)**.
- vi. Quando desativada a Integridade Referencial, execute o compatibilizador, conforme instruções.
- vii. Aplicado o compatibilizador, a Integridade Referencial deve ser reativada, **SE E SOMENTE SE tiver sido desativada**, por meio da opção **Integridade/Ativar (APCFG60)**. Para isso, tenha em mãos as informações da(s) empresa(s) e/ou filial(is) que possuía(m) ativação da integridade, selecione-a(s) novamente e confirme a ativação.

### **Contate o Help Desk Framework EM CASO DE DÚVIDAS!**

1. Em **Microsiga Protheus TOTVS Smart Client** (se versão 10) ou **ByYou Smart Client** (se versão 11), digite **U\_GFEUMAN** no campo Programa Inicial.

#### **Importante**

Para a correta atualização do dicionário de dados, certifique-se que a data do compatibilizador seja igual ou superior a 13/09/2013.

- 2. Clique em **OK** para continuar.
- 3. Depois da confirmação é exibida uma tela para a seleção da empresa em que o dicionário de dados será modificado ou é apresentada a janela para seleção do compatibilizador. Selecione o programa **U\_GFE11I19()**.
- 4. Ao confirmar é exibida uma mensagem de advertência sobre o *backup* e a necessidade de sua execução em **modo exclusivo**.

SIGAGFE – Código do Emitente da Nova Integração Protheus e SIGAGFE Este documento é de propriedade da TOTVS. Todos os direitos reservados

 $\bullet$ 

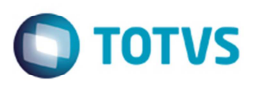

- 5. Clique em Sim para iniciar o processamento. O primeiro passo da execução é a preparação dos arquivos. É apresentada uma mensagem explicativa na tela.
- 6. Em seguida, é exibida a janela **Atualização concluída** com o histórico (*log*) de todas as atualizações processadas. Nesse *log* de atualização são apresentados somente os campos atualizados pelo programa. O compatibilizador cria os campos que ainda não existem no dicionário de dados.
- 7. Clique em **Gravar** para salvar o histórico (*log*) apresentado.
- 8. Clique em **OK** para encerrar o processamento.

## **Atualizações do compatibilizador**

- 1. Alteração de **Perguntas** no arquivo **SXB Consulta Padrão**:
	- Pesquisa GU3:

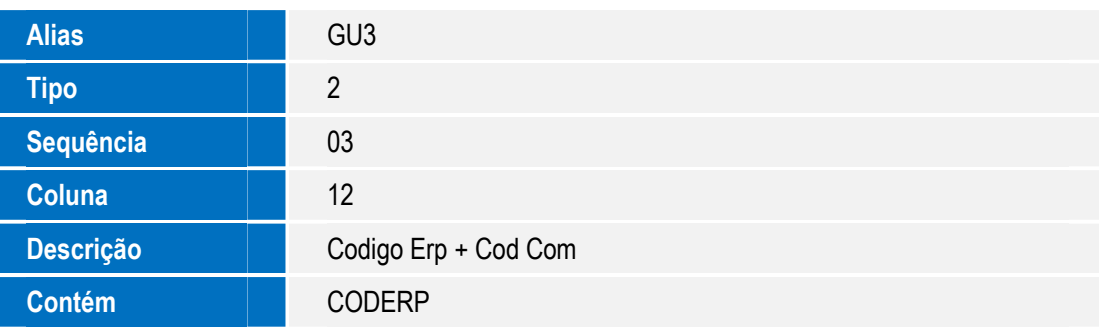

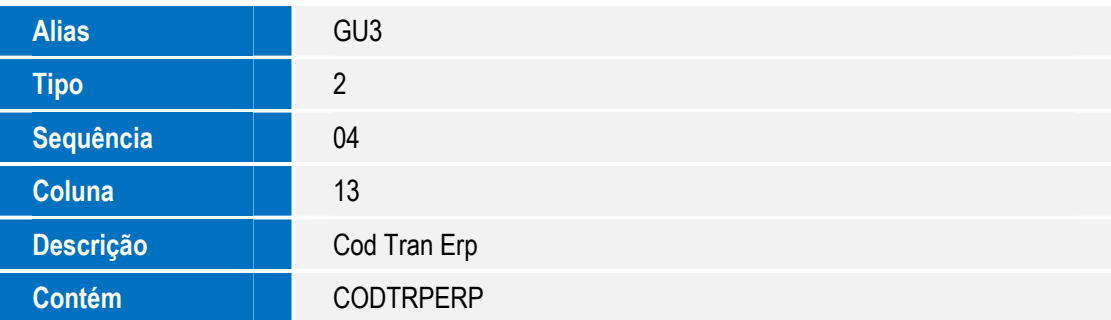

Pesquisa GU3AUT:

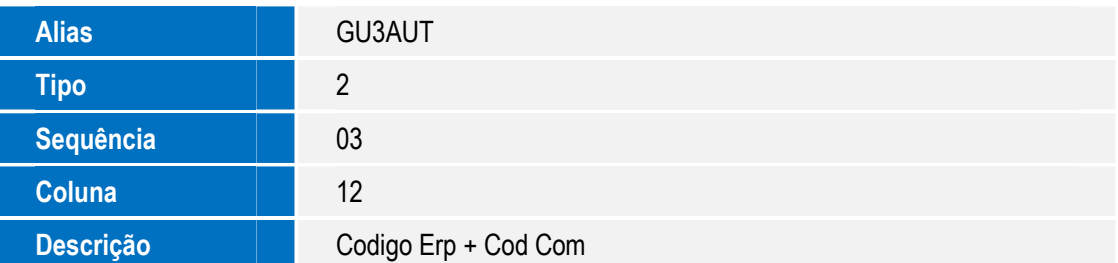

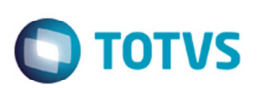

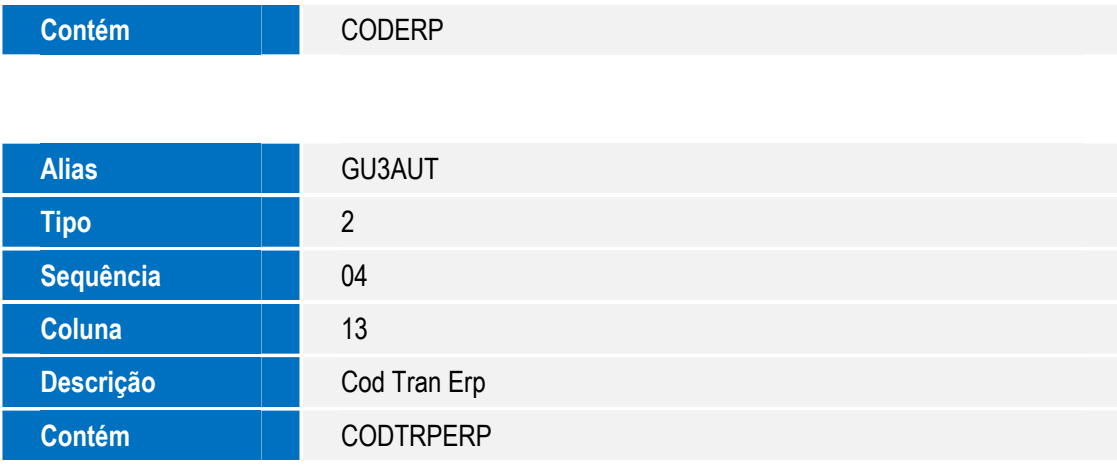

• Pesquisa GU3GUC:

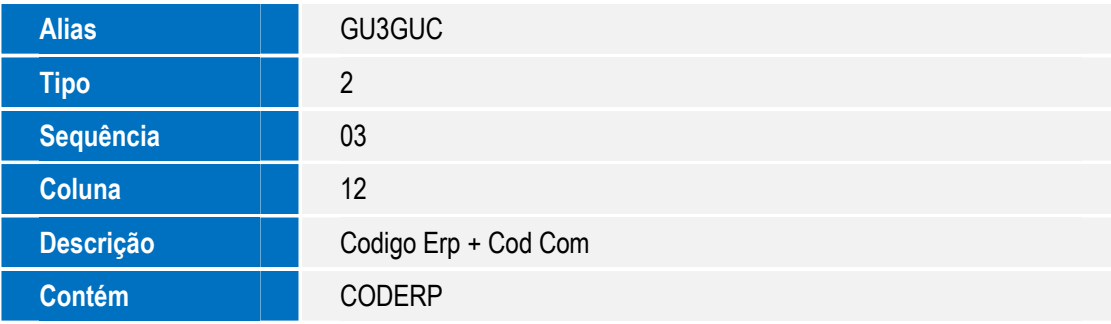

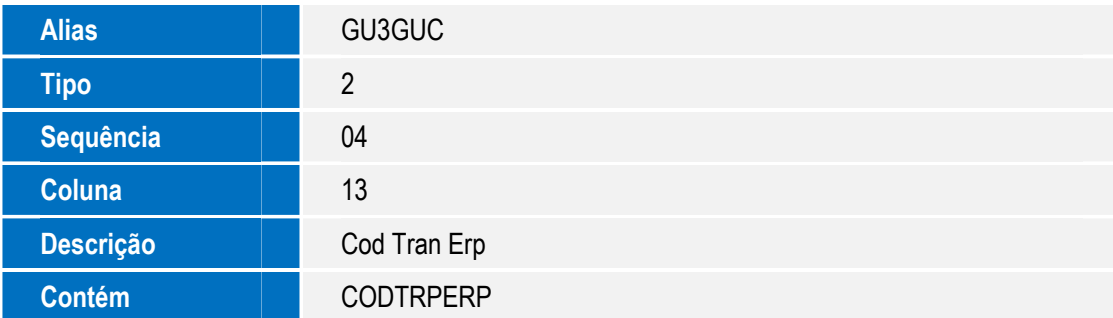

• Pesquisa GU3GVA:

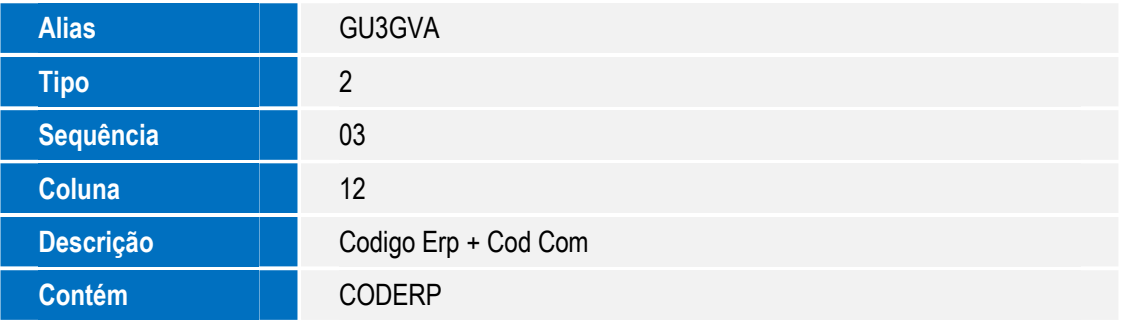

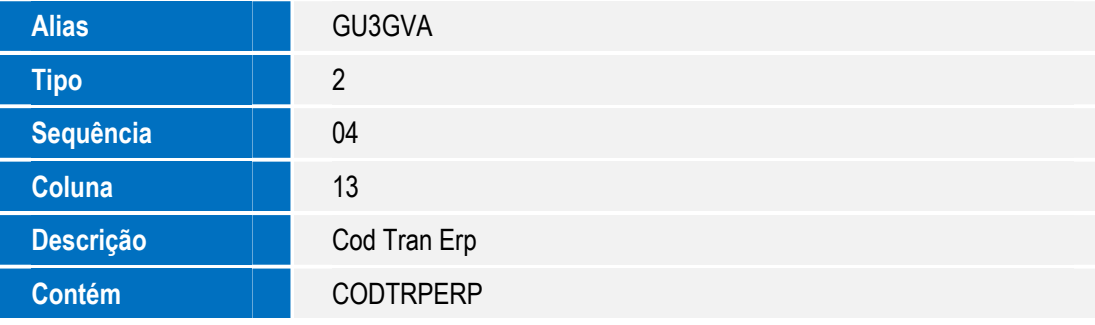

## • Pesquisa GU3TR2:

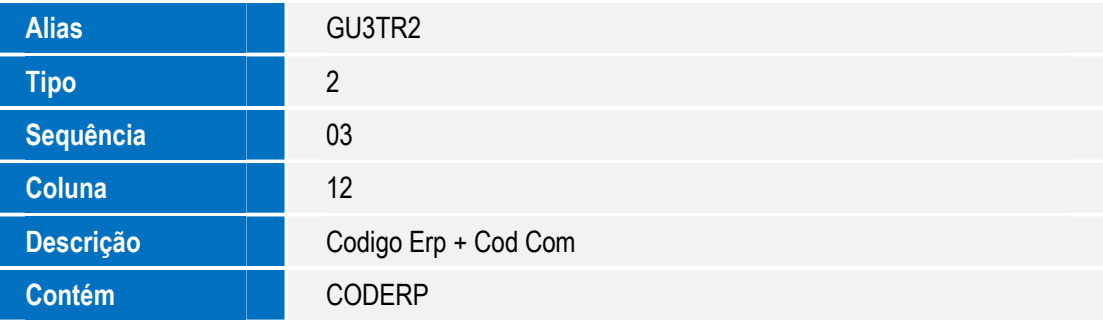

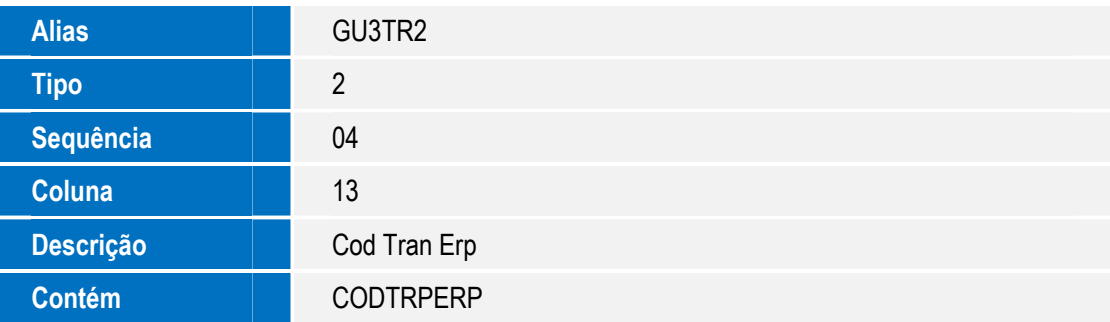

### • Pesquisa GU3TRP:

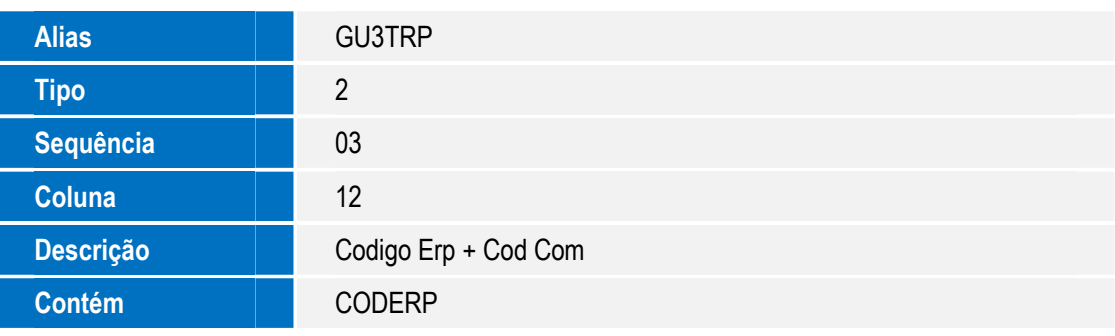

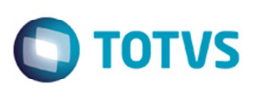

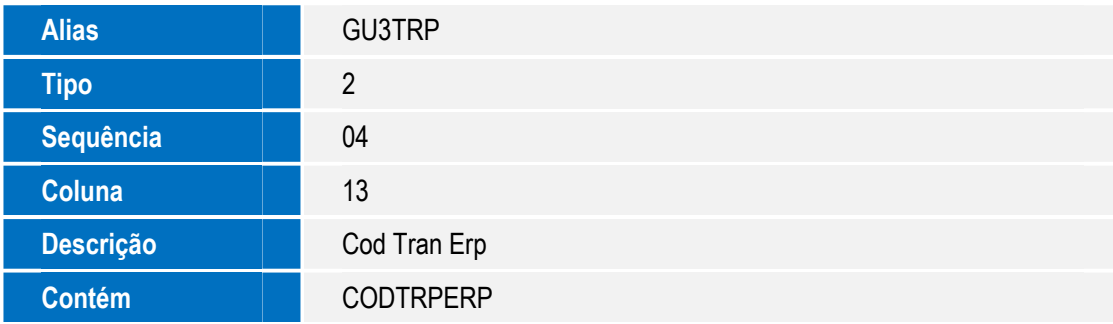

### 2. Criação de Índices no arquivo **SIX – Índices**:

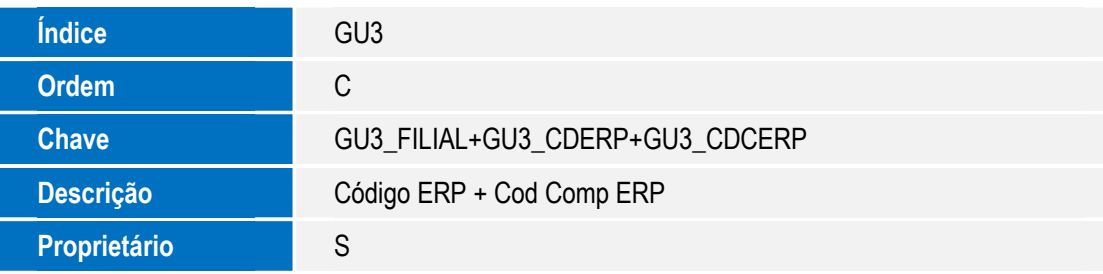

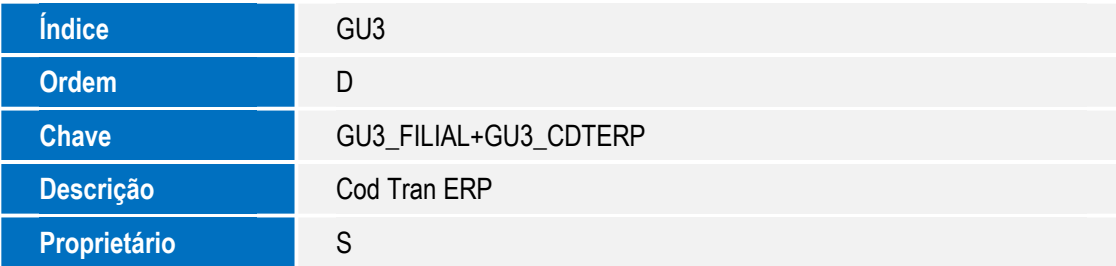

### 3. Criação de **Parâmetros** no arquivo **SX6 – Parâmetros**:

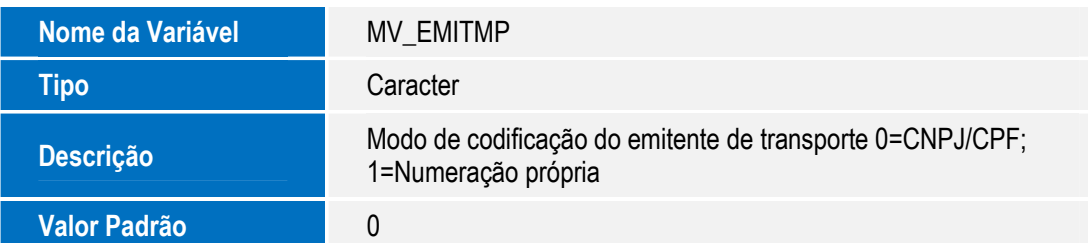

# **Procedimento para Utilização**

SIGAGFE – Código do Emitente da Nova • É de **extrema importância** que seja realizado um backup da Base antes de executar o programa de acerto **GFEFIX08**. Ele irá acertar a base do GFE alterando os Códigos dos Emitentes por uma numeração sequencial para cada Emitente.

Este documento é de propriedade da TOTVS. Todos os direitos reservados. ©

Integração Protheus e SIGAGFE

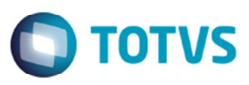

Para rodar o programa de acerto GFEFIX08 deve acessar o programa **GFEUFIX** e selecionar o item desejado. É necessário que o parâmetro MV\_EMITMP esteja como "1=Numeração Própria" e o ERP integrado seja Protheus (MV\_ERPGFE).

- 1. Para visualizar a nota tela Filial x Emitente, em **Gestão de Frete Embarcador** (**SIGAGFE**), acesse **Atualizações** > **Cadastros** > **Parâmetros** > **Parâmetros do Módulo** > **Ações Relacionadas**.
- 2. Selecione a opção **Filial x Emitente**.
- 3. Na tela apresentada informe **Cod. Emitente**.

### **Informações Técnicas**

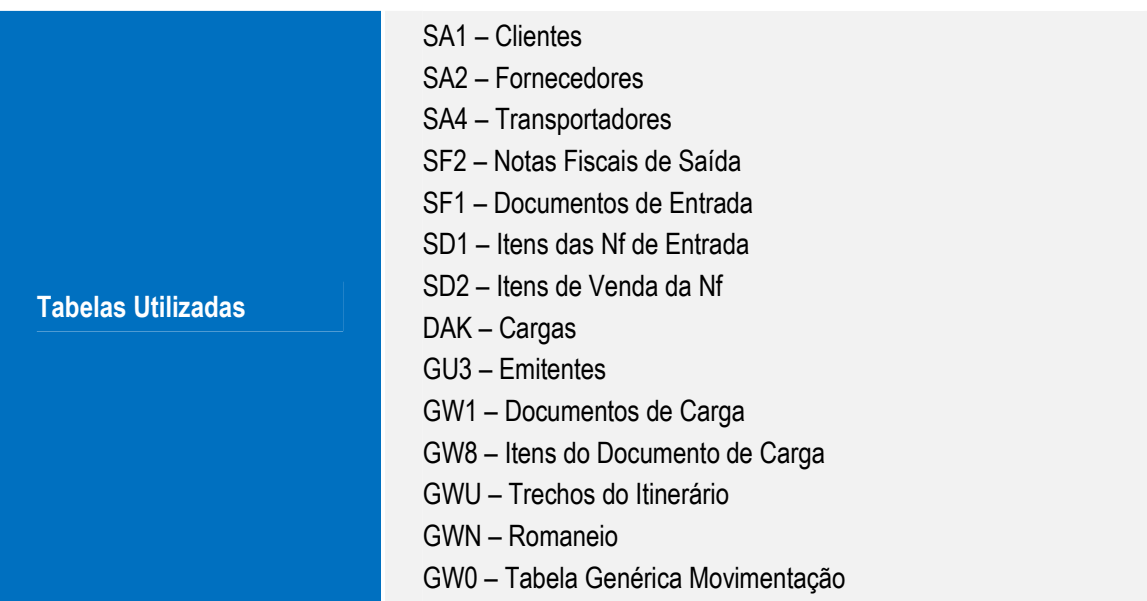

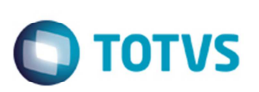

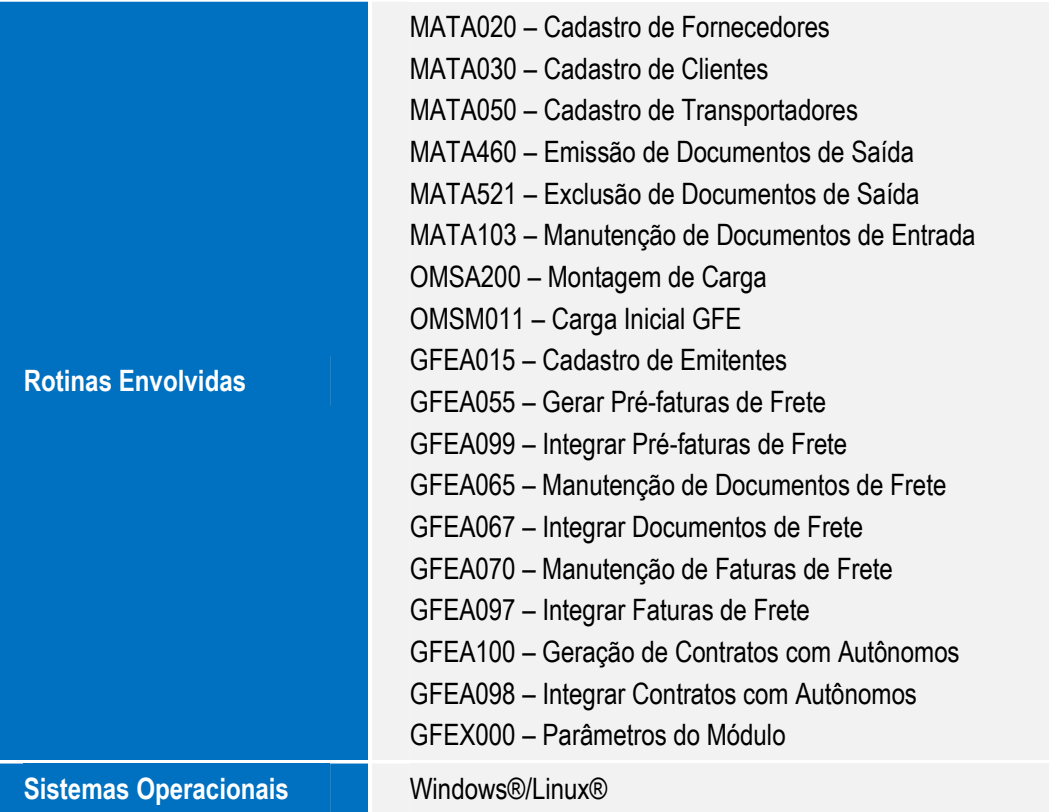

Este documento é de propriedade da TOTVS. Todos os direitos reservados. ©